# **Application: gvSIG desktop - gvSIG bugs #1954**

# **Load raster hyperlink doesn't work**

07/18/2013 09:21 AM - Manuel Madrid

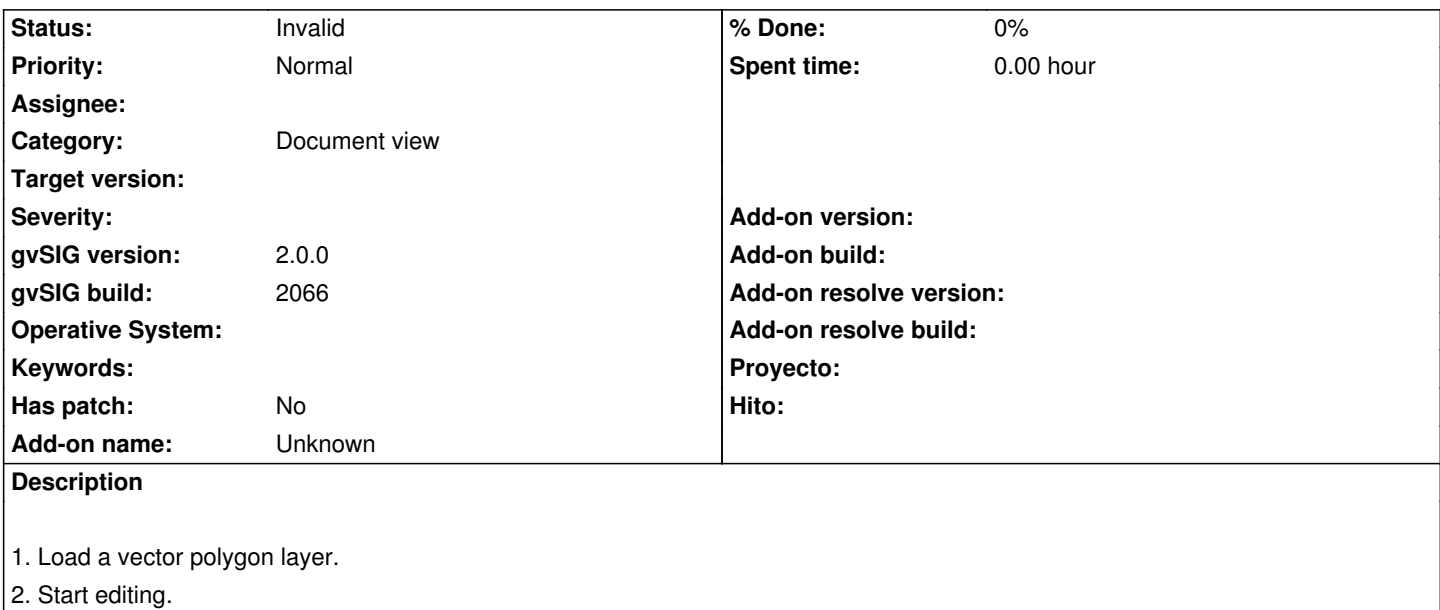

- 3. Add a new column (type=string length=100).
- 4. Choose a polygon and fill in the cell of the new column with a path to a raster file.
- 5. Stop editing saving changes.
- 6. Configure the layer hyperlink (right button + Properties > Hyperlink tab) for the new column/field ("load raster" type).
- 7. Select the hyperlink tool from the toolbar.
- 8. Click on the polygon that has the path.
- 9. A new layer should have been added to the ToC but, instead, nothing happens.

Tested with tif and jpg files.

#### **History**

## **#1 - 12/17/2013 09:56 AM - Juan Lucas Domínguez**

While fixing another bug, I have removed the functionality to add new layers with this tool, because it introduces a dependency with raster plugins.

You an only use paths to images, HTML (or websites) and PDF files.

#### **#2 - 01/13/2014 12:45 PM - Álvaro Anguix**

¿Se ha fijado el otro bug que comentabas? En su caso, ¿Se puede abordar ya este?

#### **#3 - 01/13/2014 12:52 PM - Juan Lucas Domínguez**

Sí, ya se podría abordar.

# **#4 - 01/13/2014 01:20 PM - Álvaro Anguix**

*- Assignee set to Juan Lucas Domínguez*

# **#5 - 01/16/2014 01:24 PM - Álvaro Anguix**

*- Target version set to 2.1.0-2219-testing*

# **#6 - 02/17/2014 08:40 PM - Joaquín del Cerro Murciano**

*- Target version changed from 2.1.0-2219-testing to 2.1.0-2221-testing*

# **#7 - 02/20/2014 11:31 AM - Álvaro Anguix**

- *Assignee deleted (Juan Lucas Domínguez)*
- *Target version changed from 2.1.0-2221-testing to 2.2.0-2311-rc2*

## **#8 - 01/28/2015 12:05 PM - Álvaro Anguix**

*- Target version deleted (2.2.0-2311-rc2)*

#### **#9 - 05/29/2015 01:40 PM - Álvaro Anguix**

*- Status changed from New to Invalid*

Esta funcionalidad se quito, por lo que el ticket con un bug no tiene sentido. Lo que habrá que hacer en el futuro es incluir la funcionalidad.